Eric S. Raymond v5.10, 2. januar 1999

Ta spis je slovenski prevod dokumenta Linux XFree86 HOWTO. Opisuje, kako dobiti in v operacijskem sistemu Linux namestiti in nastaviti zastonjski strežnik XFree86 3.3 za grafični sistem X Window System (X11R6). To je vodnik, ki vas bo po korakih pripeljal do pravilne nastavitve XFree86 na vašem sistemu.

# **Kazalo**

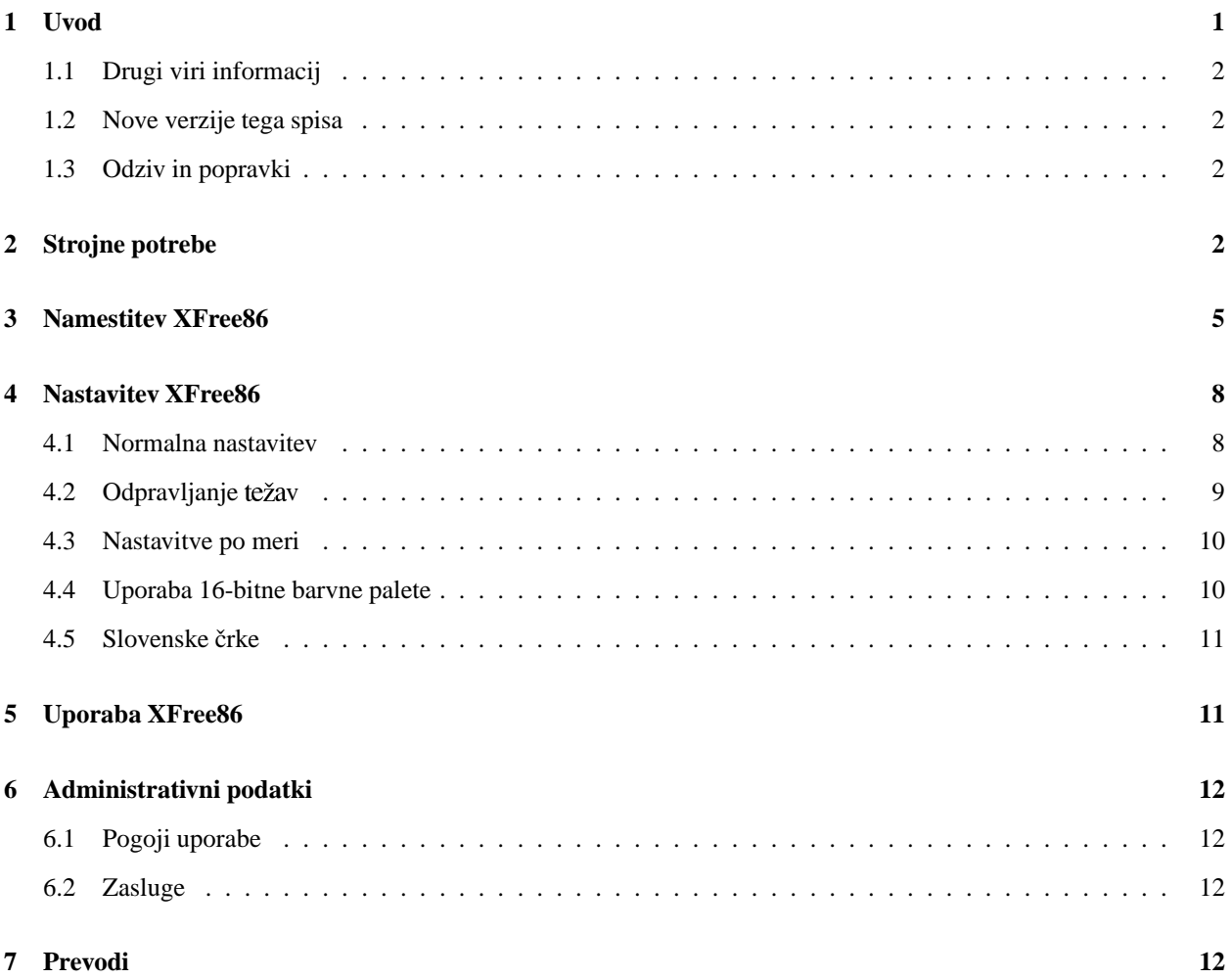

# **1 Uvod**

Sistem X Window je veliko in zmogljivo (nekateri bi rekli "preveliko in preveč kompleksno") grafično okolje za sisteme Unix. Prvotno kodo sistema X Window so razvili na MIT – od takrat so komercialni dobavitelji naredili sistem X za industrijski standard na računalnikih Unix. Na svetu praktično ni delovne postaje Unix, ki ne bi poganjala kakšne različice sistema X Window.

Skupina programerjev, ki jo je prvotno vodil David Wexelblat <dwex@XFree86.org>, je razvila prosto razširljiv prenos MIT-ovega sistema X Window System različice 11, izdaje 6 (X11R6), na računalnike z Unixom s procesorji 80386/80486/Pentium. Ta izdaja, znana kot XFree86, je na voljo za System V/386, 386BSD, in druge izvedbe Unixa na procesorjih x86, vključno z Linuxom. Vključuje potrebne izvršilne in podporne datoteke, knjižnice in orodja.

Vsi podatki o XFree86 so na voljo z uradne spletne strani projekta XFree86, <http://www.XFree86.org/>.

V tem spisu vam bomo korakoma razložili, kako namestiti in nastaviti XFree86 za Linux, vendar boste morali sami izpolniti nekaj podrobnosti tako, kakor boste prebrali v dokumentaciji, izdani s samimi okni XFree86. (O tej dokumentaciji pišemo spodaj.) Vendar je uporaba in prilagoditev sistema X Window zelo izven dometa tega dokumenta; v ta namen poskušajte dobiti eno izmed dobrih knjig o uporabi sistema X Window.

# **1.1 Drugi viri informacij**

Če še niste nikoli slišali za Linux, obstaja precej virov osnovnih informacij o tem operacijskem sistemu. Najboljše mesto za njihovo iskanje je spletna stran Dokumentacijskega projekta za Linux (LDP) na <http://metalab.unc. edu/LDP>. Najnovejšo posodobljeno različico tega dokumenta v angleščini najdete na <http://metalab.unc.edu/ LDP/HOWTO/XFree86-HOWTO.html>.

# **1.2 Nove verzije tega spisa**

Nove originalne angleške verzije spisa *Linux XFree86 HOWTO* bodo periodično objavljane v novičarskih skupinah comp.os.linux.help, comp.os.linux.announce in news.answers. Poslane bodo tudi na različna Linuxova spletna mesta in arhive za FTP, vključno z domačo stran LDP.

Najnovejšo verzijo tega spisa lahko vedno najdete na svetovnem spletu, URL je <http://metalab.unc.edu/LDP/ HOWTO/XFree86-HOWTO.html>.

Po slovenskem prevodu lahko brkljate na spletnem naslovu <http://www.lugos.si/delo/slo/HOWTO-sl/ XFree86-HOWTO-sl.html>, oblike TXT, PDF, PostScript, DVI, HTML in SGML pa najdete v podimenikih <ftp: //ftp.lugos.si/pub/lugos/doc/HOWTO-sl/>, iščite XFree86-HOWTO-sl\*.

# **1.3 Odziv in popravki**

Če imate kakšna vprašanja ali pripombe na ta dokument, se, prosim, obrnite na avtorja Erica S. Raymonda na esr@ thyrsus.com. Vesel bom vsakih predlogov ali kritike. Če najdete v tem spisu napako, mi, prosim, sporočite, da jo lahko popravim v naslednjih izdajah. Hvala.

Prosim, ne pošiljajte mi vprašanj, kako pripraviti vašo grafično kartico in monitor, da bosta delovala z okni X. Namen tega spisa je, da vas hitro in neboleče vodi skozi *normalno* namestitev z novim interaktivnim programom za namestitev. Če zaidete v težave, preglejte spis *XFree86 Video Timings HOWTO*, <http://metalab.unc.edu/ LDP/HOWTO/XFree86-Video-Timings-HOWTO.html>. (To je ažurirana spletna različica XFree86-jeve datoteke Videomodes.doc.) Ta dokument vam bo povedal vse o premagovanju težav pri nastavljanju X. Če vam to ne pomaga, vam tudi jaz ne morem.

Pripombe na prevod, prosim, pošljite prevajalcu na roman.maurer@fmf.uni-lj.si.

# **2 Strojne potrebe**

XFree86 3.3.3 trenutno podpira naslednje omenjene nabore videočipov. Dokumentacija, ki ste jo dobili z grafično kartico, mora navajati uporabljen nabor čipov. Če kupujete novo grafično kartice ali kupujete nov stroj, v katerega je ta že vgrajena, izvedite natančne podatke o izdelovalcu, modelu in naboru čipov na grafični kartici. Morda bo za te podatke trgovec moral poklicati tehnično pomoč; v splošnem bodo trgovci veseli, da bodo lahko to storili. Veliko trgovcev s strojno opremo za osebne računalnike (PC) bo trdilo, da je grafična kartica "standardna SVGA kartica", ki

"naj bi delala" z vašim sistemom. Pojasnite, da vaše programje (omenite Linux in XFree86!) ne podpira vseh grafičnih čipov in morate zato vedeti točne podatke.

Čipje grafične kartice lahko določite tudi tako, da poženete program SuperProbe, ki je vključen v distribucijo XFree86. Spodaj je to opisano obširneje.

### **Ark Logic**

ARK1000PV, ARK1000VL, ARK2000PV, ARK2000MT

### **Alliance**

AP6422, AT24

## **ATI**

18800, 18800-1, 28800-2, 28800-4, 28800-5, 28800-6, 68800-3, 68800-6, 68800AX, 68800LX, 88800GX-C, 88800GX-D, 88800GX-E, 88800GX-F, 88800CX, 264CT, 264ET, 264VT, 264GT, 264VT-B, 264VT3, 264GT-B, 264GT3 (ta seznam vključuje čipja Mach8, Mach32, Mach64, 3D Rage, 3D Rage II in 3D Rage Pro)

#### **Avance Logic**

ALG2101, ALG2228, ALG2301, ALG2302, ALG2308, ALG2401

#### **Chips & Technologies**

65520, 65525, 65530, 65535, 65540, 65545, 65546, 65548, 65550, 65554, 65555, 68554, 69000, 64200, 64300

#### **Cirrus Logic**

CLGD5420, CLGD5422, CLGD5424, CLGD5426, CLGD5428, CLGD5429, CLGD5430, CLGD5434, CLGD5436, CLGD5440, CLGD5446, CLGD5462, CLGD5464, CLGD5465, CLGD5480, CLGD6205, CLGD6215, CLGD6225, CLGD6235, CLGD6410, CLGD6412, CLGD6420, CLGD6440, CLGD7541(\*), CLGD7543(\*), CLGD7548(\*), CLGD7555(\*)

#### **Cyrix**

MediaGX, MediaGXm

# **Compaq**

AVGA

# **Digital Equipment Corporation**

TGA

#### **Epson**

SPC8110

#### **Genoa**

GVGA

### **IBM**

8514/A (in pravi kloni), XGA-2

### **IIT**

AGX-014, AGX-015, AGX-016

#### **Matrox**

MGA2064W (Millennium), MGA1064SG (Mystique in Mystique 220), MGA2164W (Millennium II PCI in AGP), G100, G200

#### **MX**

MX68000(\*), MX680010(\*)

# **NCR**

77C22(\*), 77C22E(\*), 77C22E+(\*)

### **NeoMagic**

2200, 2160, 2097, 2093, 2090, 2070

## **Number Nine**

I128 (seriji I in II), Revolution 3D (T2R)

#### **NVidia/SGS Thomson**

NV1, STG2000, RIVA128, Riva TNT

#### **OAK**

OTI067, OTI077, OTI087

#### **RealTek**

RTG3106(\*)

## **Rendition**

V1000, V2x00

# **S3**

86C911, 86C924, 86C801, 86C805, 86C805i, 86C928, 86C864, 86C964, 86C732, 86C764, 86C765, 86C767, 86C775, 86C785, 86C868, 86C968, 86C325, 86C357, 86C375, 86C375, 86C385, 86C988, 86CM65, 86C260

# **SiS**

86C201, 86C202, 86C205, 86C215, 86C225, 5597, 5598, 6326

#### **3DLabs**

GLINT 500TX, GLINT MX, Permedia, Permedia 2, Permedia 2v

# **Tseng**

ET3000, ET4000AX, ET4000/W32, ET4000/W32i, ET4000/W32p, ET6000, ET6100

# **Trident**

TVGA8800CS, TVGA8900B, TVGA8900C, TVGA8900CL, TVGA9000, TVGA9000i, TVGA9100B, TVGA9200CXR, Cyber9320(\*), TVGA9400CXi, TVGA9420, TGUI9420DGi, TGUI9430DGi, TGUI9440AGi, TGUI9660XGi, TGUI9680, ProVidia 9682, ProVidia 9685(\*), Cyber 9382, Cyber 9385, Cyber 9388, 3DImage975, 3DImage985, Cyber 9397, Cyber 9520

# **Video 7/Headland Technologies**

HT216-32(\*)

#### **Weitek**

P9000, P9100

#### **Western Digital/Paradise**

PVGA1

## **Western Digital**

## WD90C00, WD90C10, WD90C11, WD90C24, WD90C24A, WD90C30, WD90C31, WD90C33

(\*) Pozor, takole označena čipja so morda le omejeno podprta ali pa gonilniki za njih niso aktivno vzdrževani.

Vsi našteti nabori čipov so podprti v 256-barvnem načinu, nekateri tudi v črnobelem načinu, nekateri tudi v 16-bitni ali večbitni barvni globini.

Monokromatski strežnik podpira tudi splošne kartice VGA, monokromatsko kartico Hercules, Hyundai HGC1280, Sigma LaserView in monokromatske kartice Apollo. Na Compaquovi AVGA je za monokromatski strežnik namenjenih le 64 KB grafičnega pomnilnika, GVGA pa niso testirali z več kot 64 KB.

Strežnik VGA16 podpira pomnilniško preklapljanje (angl. memory banking) za nabore čipov ET4000, Trident, ATI, NCR, OAK in Cirrus 6420, kar dovoljuje velikosti navideznih zaslonov do približno  $1600 \times 1200$  (z 1 MB video pomnilnika). Za preostala čipja je velikost zaslona omejena na približno  $800 \times 600$ .

Osvežen seznam podprtih kartic lahko najdete na spletni strani <http://www.xfree86.org/3.3.3/README3. html>.

Grafične kartice, ki uporabljajo ta čipja, so uporabne na vseh tipih vodil, vključno z VLB in PCI.

Pereč problem, s katerim se soočajo razvijalci XFree86, je, da nekateri proizvajalci uporabljajo nestandardne mehanizme za ugotavljanje točkovnih frekvenc, potrebnih za nastavljanje kartice. Nekateri od teh proizvajalcev ne izdajo specifikacij, kako naj program uporablja kartico, ali zahtevajo od razvijalcev, da podpišejo pogodbo, s katero se obvezujejo, da ne bodo izdali danih specifikacij. To bi očitno preprečevalo prosto razširjanje programja XFree86, s čimer se razvijalska skupina XFree86 noče sprijazniti. Zato so bili dolgo problemi z Diamondovimi grafičnimi karticami, v izdaji XFree86 3.1 pa je Diamond začel sodelovati z razvijalsko skupino in izdal proste gonilnike za svoje kartice.

Priporočen sistem za XFree86 pod Linuxom je računalnik s procesorjem 486 ali bolišim, vsaj 8 megabytov RAM-a, in grafična kartica z enim od zgoraj navedenih naborov čipov. Najboljše rezultate boste dosegali s pospeševalno kartico, kot je na primer kartica s čipi S3. Preden se opečete z nakupom drage strojne opreme, preverite, ali je vaša konkretna grafična kartica podprta.

Kot opomba na robu, osebni Linuxaški sistem Matta Welsha (prvotnega avtorja tega spisa) je bil 486DX2-66, 20 MB RAM, z grafično kartico s čipjem S3-864 na vodilu VLB in 2 MB grafičnega pomnilnika DRAM. Poganjal je teste hitrosti za X na tem stroju, kot tudi na delovnih postajah Sun Sparc IPX. Rezultati Linuxa so bili približno 7-krat hitrejši od Sparc IPX (za radovedne, XFree86-3.1 pod Linuxom, s to grafično kartico, doseže približno 171.000 xstones; X za Sparc IPX jih doseže približno 24.000). V splošnem deluje XFree86 na Linuxu z grafičnim pospeševalnikom SVGA veliko hitreje, kot sistem X na komercialnih delovnih postajah z Unixom (ki navadno uporabljajo preproste slikovne izravnalnike (*framebuffers*) za grafiko).

Vaš stroj bo potreboval vsaj 4 MB fizičnega RAM-a in vsaj 16 MB navideznega (na primer, 8 MB fizičnega in 8 MB izmenjalnega področja (*swap*)). Ne pozabite, da bo sistem hitrejši, če bo imel več fizičnega pomnilnika, saj je izmenjevanje pomnilnika z diskom zelo počasno. 8 MB je minimum za udobno poganjanje XFree86. 16 MB je že bolje. Sistem s 4 MB fizičnega RAM lahko teče *zelo* (celo do 10-krat) počasneje od tistega z 8 MB ali več.

# **3 Namestitev XFree86**

Zelo verjetno ste XFree86 že dobili kot del distribucije Linuxa in si vam ga ni treba šele priskrbeti. Morda lahko tudi dobite binarne pakete RPM, zgrajene za vaš stroj, in jih preprosto namestite z uporabo rpm(1). V obeh primerih lahko preskočite ta razdelek.

Že prevedeno distribucijo XFree86 za Linux najdete na številnih mestih za FTP. Na uradnem mestu XFree86 je na <ftp://ftp.xfree86.org/pub/XFree86/current/binaries/Linux-ix86>. (V času nastanka tega spisa je trenutna verzija 3.2A; novejše verzije redno izdajajo.)

Preden naredite karkoli drugega, vzemite in poženite program preinst.sh. Tako boste izvedeli potrebne predpogoje za nadaljevanje vaše namestitve.

Če jemljete neposredno XFree86, je tukaj seznam z vsemi datotekami distribucije XFree86-3.3.

Potrebujete enega od naslednjih strežnikov:

# **X338514.tgz**

Strežnik za grafične kartice s čipi 8514.

# **X33AGX.tgz**

Strežnik za kartice s čipi AGX.

#### **X33I128.tgz**

Strežnik za Number Nine Imagine 128.

### **X33Mach32.tgz**

Strežnik za kartice s čipi Mach32.

#### **X33Mach64.tgz**

Strežnik za kartice s čipi Mach64.

# **X33Mach8.tgz**

Strežnik za kartice s čipi Mach8.

## **X33Mono.tgz**

Strežnik za monokromatske grafične načine.

# **X33P9K.tgz**

Strežnik za kartice s čipi P9000.

### **X33S3.tgz**

Strežnik za kartice s čipi S3.

#### **X33S3V.tgz**

Strežnik za S3 ViRGE in ViRGE/VX (ta velja še za beta).

# **X33SVGA.tgz**

Strežnik za splošne kartice Super VGA.

#### **X33W32.tgz**

Strežnik za kartice ET4000/W32.

Če ne veste, kateri strežnik bi vzeli, vzemite strežnik VGA16, x33VGA16.tgz. Tako ali tako ga boste vzeli, saj boste morali v naslednjem koraku pognati program za samodejno nastavitev.

Potrebujete vse naslednje datoteke:

#### **preinst.sh**

Prednamestitveni skript.

#### **postinst.sh**

Ponamestitveni skript.

### **X33bin.tgz**

Ostale binarne datoteke za X11R6.

# **X33cfg.tgz**

Nastavitvene datoteke za xdm, xinit in fs.

## **X33doc.tgz**

Dokumentacija.

# **X33man.tgz**

Referenčni priročnik (za ukaz man).

### **X33fnts.tgz**

Pisave 75dpi, misc in PEX.

#### **X33lib.tgz**

Deljene knjižnice in podporne datoteke sistema X.

#### **X33set.tgz**

Nastavitveni pripomoček XF86Setup.

# **X33VG16.tgz**

Strežnik za grafične kartice VGA/EGA.

Naslednje datoteke lahko namestite po svoji presoji:

## **X33f100.tgz**

Pisave 100dpi.

# **X33fcyr.tgz**

Cirilične pisave.

# **X33fnon.tgz**

Druge pisave (kitajski, japonski, korejski, hebrejski).

### **X33fscl.tgz**

Vektorske pisave (Speedo in Type1).

# **X33fsrv.tgz**

Strežnik pisav z nastavitvenimi datotekami.

#### **X33prog.tgz**

Glave, nastavitvene datoteke in prevajalne knjižnice za programiranje sistema X.

# **X33lkit.tgz**

Povezovalni pripomoček LinkKit za strežnik X.

## **X33lk98.tgz**

LinkKit za X strežnik s PC98.

### **X33nest.tgz**

Gnezdeni strežnik X.

# **X33prt.tgz**

Tiskalniški strežnik X.

# **X33vfb.tgz**

Strežnik X z virtualnim slikovnim izravnalnikom (angl. virtual framebuffer).

### **X33ps.tgz**

Dokumentacija v PostScriptu.

### **X33html.tgz**

Dokumentacija v HTML.

Datoteka RELNOTES v glavnem imeniku XFree86 mora vsebovati izdajna obvestila za trenutno različico. Preglejte jih za podrobnosti o namestitvi.

Za namestitev XFree86 je potrebno le dobiti zgornje datoteke, narediti imenik /usr/X11R6 (kot root), in odpakirati datoteke s področja /usr/X11R6 z ukazom, kot je

\$ gzip -dc X33bin.tgz | tar xfB -

Ne pozabite, da so datoteke .tar pakirane relativno glede na imenik /usr/X11R6, zato je pomembno, da odpakirate datoteke prav v tem imeniku.

Preveriti morate, da imate v izvršilni poti (\$PATH) naveden imenik /usr/X11R6/bin. Dodate ga lahko tako, da popravite privzete sistemske nastavitve v datoteki /etc/profile ali /etc/csh.login (glede na lupino, kijo uporabljate vi, ali ostali uporabniki sistema). Lahko pa preprosto dodate imenik v svojo osebno pot tako, da spremenite ˜/.bashrc ali  $\gamma$ . cshrc, odvisno od vaše lupine.

Zagotoviti morate tudi, da bo dinamični povezovalnik 1d. so našel datoteke v imeniku /usr/X11R6/lib. To storite tako, da dodate vrstico

/usr/X11R6/lib

v datoteko /etc/ld.so.conf in kot root poženete /sbin/ldconfig.

# **4 Nastavitev XFree86**

# **4.1 Normalna nastavitev**

Pripraviti XFree86 do tega, da pravilno uporabi miško, tipkovnico, monitor in grafično kartico, je bilo svojčas bolj podobno črni magiji, ročno je bilo potrebno spreminjati zapleteno nastavitveno datoteko. Nič več; različici 3.2/3.3 sta naredili ta proces skoraj trivialen. Vse kar morate storiti, je pognati program XF86Setup.

Ta program se zanaša na dejstvo, da so vsi novi PC-ji dandanes opremljeni z monitorji, ki lahko delujejo v načinu EGA/VGA. XF86Setup pokliče strežnik VGA16 in prikliče sistem X z najnižjim skupnim imenovalcem vseh kartic VGA: načinom 640×480. Potem požene interaktivni program, s katerim se lahko sprehajate po vrsti petih nastavitvenih plošč – miška (*mouse*), tipkovnica (*keyboard*), grafična kartica (*card*), monitor (hm, *monitor*) in druge nastavitve strežnika (other). Celoten proces je dokaj neboleč.

(Če na vašem računalniku teče Red Hat Linux, lahko vidite drug program, imenovan xf86config. Ta deluje precej podobno kot XF86Setup, le da sam ne uporablja vmesnika X in strežnika VGA16.)

Manjša opazka, ki ne bo odveč, se nanaša na tip vaše tipkovnice. Večina ljudi, ki uporablja današnje PC-je ima tipkovnico, ki jo XF86Setup imenuje "Generic 102-key PC (intl)" (splošna tipkovnica za PC s 102 tipkama) in ne privzete izbire "Generic 101-key PC". Če izberete privzeto (101), vam lahko neha delovati skupek tipk na desni strani tipkovnice (numerična tipkovnica s soseščino).

Če niste prepričani o tipu svojega monitorja, lahko zaporedoma preizkušate naštete tipe. Pomikajte se z vrha spiska navzdol (zgornje izbire vključujejo nižje točkovne frekvence in so manj zahtevne do vaše strojne opreme). Prenehajte s preizkušanjem, če dobite razpršeno ali resno moteno sliko. Manjše motnje (slika rahlo prevelika, rahlo premajhna ali rahlo necentrirana) niso težavne; takoj jih boste lahko popravili s finimi nastavitvami grafičnega načina.

In ne preplašite se zaradi uvodnega opozorila, ko bo nastavitveni program pognal xvidtune in vam omogočil fino nastavitev vašega grafičnega načina. Sodobnih večsinhronizacijskih (*multisync*) monitorjev na tak način ni lahko poškodovati.

XF86Config lahko domneva, da do miške dostopamo prek /dev/mouse. Če ta izbira ne deluje, boste morda morali narediti povezavo /dev/mouse s katerokoli napravo /dev/ca[01], na kateri je miška. Če vam XFree86 sporoča napako o zasedenosti miške ("mouse busy"), ko teče gpm, jo boste morda morali povezati z napravo /dev/ttyS[01].

Nastavitveni proces deluje tako, da izbere ustrezen strežnik glede na splošen tip vaše grafične kartice (kot je XF86\_VGA16, XF86\_Mach64, ali XF86\_S3) in nastavi datoteko XF86Config, ki jo prebere ob zagonu, da dobi določene parametre vaše namestitve. Mesto datoteke XF86Config je odvisno od vašega OS; eno od možnih mest je imenik /etc/X11.

XF86Setup na starejših različicah XFree86 poveže ukaz ,X' neposredno z izbranih strežnikom. V novejših različicah se ,X<sup>'</sup> poveže s posebnim ovojnim programom Xwrapper tipa *set-user-id*. Gre za zamisel, da je vsa stvar, ki mora teči kot root, lokalizirana v programu Xwrapper in strežniku ni treba teči kot *setuid root* 

# **4.2 Odpravljanje težav**

Včasih, ko boste pognali strežnik X, morda kaj ne bo čisto v redu. Vzrok tiči skoraj vedno v vaši nastavitveni datoteki. Navadno je nastavljena previsoka frekvenca osveževanja vašega monitorja (*monitor timing values*), ali napačna točkovna frekvenca grafične kartice (*dot clocks*). Manjše probleme lahko odpravite s programom xvidtune; povsem pokvarjena slika pa navadno pomeni, da morate spet pognati XF86Setup in izbrati manj zmogljiv tip monitorja.

Če vaša slika valuje, ali ima nerazločne robove, je to jasen znak, da so napačne frekvenčne nastavitve monitorja (*timing values*) ali točkovne frekvence grafične kartice (*dot clocks*). Prepričajte se tudi, da ste pravilno navedli čipje vaše grafične kartice, kot tudi druge možnosti razdelka Device v datoteki XF86Config. Absolutno se prepričajte, da uporabljate pravi strežnik X in da je /usr/X11R6/bin/X simbolna povezava na ta strežnik.

Če vse drugo odpove, poskusite pognati "gole" X; to se pravi, uporabite podoben ukaz:

\$ X > /tmp/x.out 2>&1

Potem lahko pobijete proces strežnika X (s kombinacijo tipk ctrl-alt-backspace) in preiščete vsebino datoteke /tmp/x.out. Strežnik X bo sporočil vsa opozorila ali napake – na primer, če vaša grafična kartica ne zmore frekvence za način, ki ste ga izbrali pri monitorju.

Ne pozabite, da lahko uporabljate ctrl-alt-numerični + in ctrl-alt-numerični - za preklop med grafičnimi načini, naštetimi v vrstici Modes razdelka Screen datoteke XF86Config. Če način najvišje ločljivosti ne izgleda v redu, poskušajte preklopiti na nižje ločljivosti. S tem boste izvedeli vsaj to, da ti deli nastavitev X delujejo pravilno.

Preverite tudi vertikalne in horizontalne nastavitve odmikov slike z gumbi na vašem monitorju. Pogosto je potrebno nastaviti te gumbe, ko zaženete X, na primer, če se vam zdi slika premaknjena preveč v levo.

Razpravam o XFree86 sta posvečeni Usenetovi novičarski skupini comp.windows.x.i386unix in comp.os.linux. x. Morda je dobro spremljati to novičarsko skupino – lahko naletite na koga, ki ima enak problem kot vi.

# **4.3 Nastavitve po meri**

Če vaš monitor podpira ločljivost 1600 $\times$ 1200, boste morali ročno spreminjati nastavitev X – najvišja zapečena ločljivost, ki jo podpira XF86Setup je 1280×1024.

 $\check{C}$ e želite ročno spreminjati to ali kakšno drugo grafično nastavitev, preberite spis *XFree86 Video Timings HOWTO* iz dokumentacije LDP, <http://metalab.unc.edu/LDP/HOWTO/XFree86-Video-Timings-HOWTO.html>. (To je redno obnavljana hipertekstna izvedba datoteke Videomodes.doc za XFree86.)

# **4.4 Uporaba 16-bitne barvne palete**

Sistem X uporablja privzeto 8-bitno barvno globino, kar da 256 barv. Veliko aplikacij mora zato nastaviti svojo paleto, če želijo prikazati prave barve. Rezultat so nenadni barvni preskoki, ko se kazalec premika med dvema oknoma, ki imata vsaka svojo barvno nastavitev. Tako dela npr. spletni brkljalnik Arena.

Če želite uporabljati napredne grafične aplikacije, je 256 barv odločno premalo. Preklopiti morate v 16-bitno barvno globino (65.536 barv). A pazite, vse aplikacije ne bodo delovale s 16-bitnimi barvami.

16-bitno barvno globino s 65k različnimi barvami lahko uporabite, če poženete sistem X z ukazom

```
$ startx -- -bpp 16
```
ali vstavite

exec X :0 -bpp 16

v vašo datoteko .xserverrc. A če naj to sploh deluje, morate imeti v vaši datoteki XF86Config razdelek "screen" (zaslon) z vrstico

DefaultColorDepth 16

Če uporabljate xdm, boste morali spremeniti datoteko Xservers, ki navadno leži v imeniku /etc/X11/xdm/. Tipična konfiguracija ima le eno nekomentirano vrstico, ki izgleda podobno:

:0 local /usr/X11R6/bin/X

Dodajte -bpp 16 med začetne izbire:

:0 local /usr/X11R6/bin/X -bpp 16

Dodati boste moralitudi del "Display" v razdelek "screen" datoteke XF86Config in vanj vnesti kot vrednost globine (Depth) 16. V splošnem je dovolj le prekopirati razdelek Display za 8-bitni zaslon in le spremeniti polje Depth.

Več barv povzroča, da vaša grafična kartica na enako časovno enoto prenaša več podatkov. Če vaša grafična kartica tega ne zmore, morate zmanjšati ločljivost ali hitrost osveževanja. Privzeto XFree zmanjša ločljivost. Če želite obdržati ločljivost in zmanjšati frekvenco osveževanja, morate vstaviti v vašo datoteko XF86Config ustrezno vrstico Modeline, ki definira to ločljivost na nižji frekvenci osveževanja. Na primer, staro vrednost

Modeline "1024x768" 75 1024 1048 1184 1328 768 771 777 806 -hsync -vsync

nadomestite z vrstico

Modeline "1024x768" 65 1024 1032 1176 1344 768 771 777 806 -hsync -vsync

Čarobni števili 75 in 65 sta frekvenci osveževanja zaslona (v Hz), ki vam ju strežnik X sporoči v datoteki .X.err. Preglejte zapis o monitorjih v dokumentaciji XF86, tam boste našli vrstico Modeline, primerno za najvišjo frekvenco osveževanja zaslona, ki jo vaša kartica zmore s 16-bitno barvno globino.

# **4.5 Slovenske crk ˇ e**

Seveda želite v Oknih X videti in vpisovati vse črke slovenske abecede. Kako to storite, je opisano v spisu Slovenian-HOWTO Primoža Peterlina na <http://sizif.mf.uni-lj.si/linux/cee/Slovenian-HOWTO.html>.

# **5 Uporaba XFree86**

S pravilno nastavljeno datoteko XF86Config ste pripravljeni, da zaženete strežnik X in ga preizkusite. Najprej se prepričajte, da je /usr/X11R6/bin v vaši poti.

Ukaz za pogon XFree86 je

\$ startx

To je uporabniški vmesnik za xinit (če ste morda s kakšnega drugega Unixa navajeni uporabljati xinit).

Ta ukaz bo zagnal strežnik X in pognal ukaze, ki jih imate v datoteki .xinitrc v svojem domačem imeniku. .xinitrc je le lupinski skript, ki vsebuje seznam odjemnikov X, ki naj se poženejo. Če ta datoteka ne obstaja, se zaženejo programi iz privzete sistemske datoteke /usr/X11R6/lib/X11/xinit/xinitrc.

Običajna datoteka .xinitrc je videti takole:

```
#!/bin/sh
xterm -fn 7x13bold -geometry 80x32+10+50 &
xterm -fn 9x15bold -geometry 80x34+30-10 &
oclock -geometry 70x70-7+7 &
xsetroot -solid midnightblue &
```
exec fvwm2

Ta skript bo pognal dva odjemnika xterm, oclock, in nastavil barvo korenskega okna (ozadje) na polnočno modro barvo (midnightblue). Potem bo zagnal okenski upravljalnik fvwm2. Opazite, da se fvwm2 zažene z lupinskim stavkom exec; to povzroči, da se proces xinit nadomesti s fvwm2. Ko se proces fvwm2 konča, se strežnik X izklopi. Iz okenskega upravljalnika fvwm2 lahko pridete prek korenskih menujev: pritisnite levi gumb na miški na ozadju namizja – to prikaže menu, kjer lahko izberete Exit Fvwm.

Prepričajte se, da se bo zadnji ukaz datoteke .xinitrc začel z exec, in da ne bo pognan v ozadju (nobenega "znaka  $in$ " ( $\&$ ) na koncu vrstice!). Sicer se bo strežnik X ugasnil takoj, ko bo pognal odjemnike iz datoteke .xinitrc.

Sistem X lahko ugasnete tudi s pritiskom kombinacije tipk ctrl-alt-backspace. To neposredno konča proces strežnika X in zapusti okenski sistem.

Zgornja nastavitev namizja je zelo zelo preprosta. Z malo popravki datoteke .xinitrc je dostopnih veliko čudovitih programov in nastavitev.

Če ste novinec v okolju X Window System, vam močno priporočamo izbiro knjige, kot je *The Joy of X: An Overview of the X Window System* Nialla Manfielda (Addison-Wesley 1993, ISBN 0201-565129). Uporaba in nastavitev X je pregloboka, da bi jo pokrili tukaj. Glejte referenčni priročnik (*man pages*) ukazov xterm, oclock, in fvwm za namige, kako začeti.

# **6 Administrativni podatki**

# **6.1 Pogoji uporabe**

Ta spis je pravno zaščitil © 1996 Eric S. Raymond <esr@snark.thyrsus.com>. Lahko ga prosto uporabljate, širite in kopirate, če upoštevate naslednje pogoje:

- Ne opuščajte ali spreminjajte tega obvestila o pravicah razširjanja.
- Ne opuščajte ali spreminjajte številke različice in datuma.
- Ne opuščajte ali spreminjajte kazalca na trenutno spletno verzijo tega dokumenta.
- Razumljivo označite vsake skrčene ali spremenjene različice kot take.

Te omejitve služijo zaščiti potencialnih bralcev pred starimi ali pokvarjenimi verzijami. Če mislite, da imate dober razlog za izjemo, me

# **6.2 Zasluge**

Ta dokument je prvotno napisal Matt Welsh nekoč v mračnem in oddaljenem breznu časa. Hvala, Matt!

Avtor novejše verzije je Eric S. Raymond <esr@snark.thyrsus.com>.

V slovenščino prevedel (z zadnjim popravkom 12. februarja 1999): Roman Maurer < roman.maurer@fmf.uni-lj. si >. Hvala vsem za številne popravke prevoda.

# **7 Prevodi**

- *Italijanski* <http://www.pluto.linux.it/ildp/HOWTO/XFree86-HOWTO.html>
- *Slovenski* <http://www.lugos.si/delo/slo/HOWTO-sl/XFree86-HOWTO-sl.html>
- $\bullet$  Hrvaški <http://meta.mioc.hr/XFree86-KAKO.html>